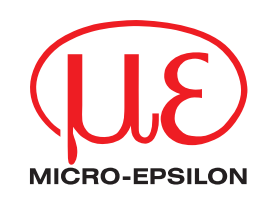

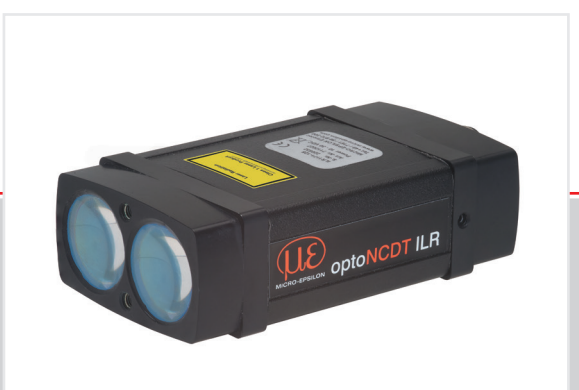

Betriebsanleitung **optoNCDT ILR1171**

ILR1171-125

Laser-Distanzmessgerät Berührungsloser laseroptischer Distanzsensor

MICRO-EPSILON Eltrotec GmbH Manfred-Wörner-Straße 101

73037 Göppingen / Deutschland

Tel. +49 (0) 7161 / 98872-300 Fax +49 (0) 7161 / 98872-303 e-mail eltrote[c@micro-epsilon.d](mailto:info%40micro-epsilon.de?subject=)e [www.micro-epsilon.d](http://www.micro-epsilon.com)e

# **Inhalt**

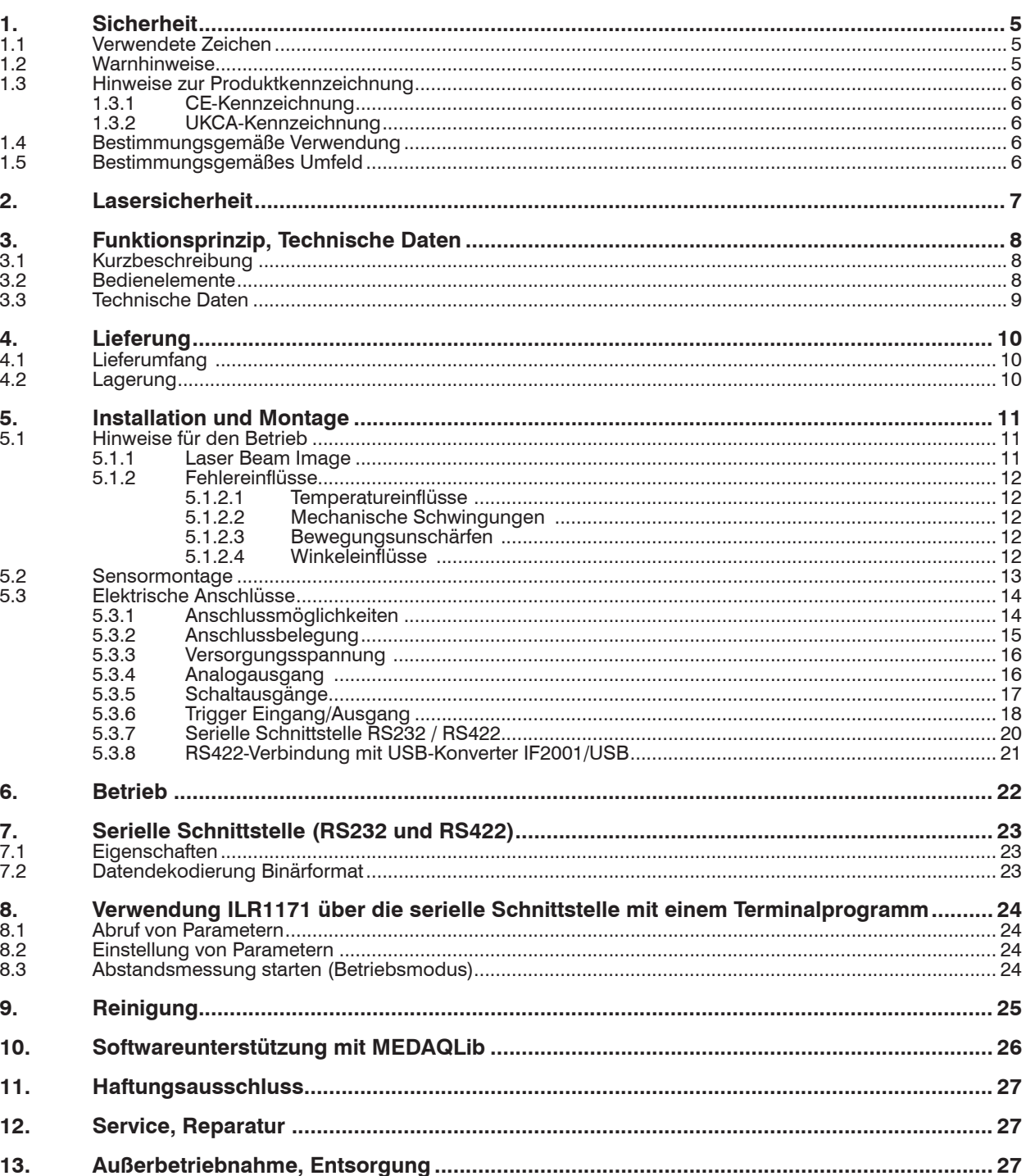

# Anhang

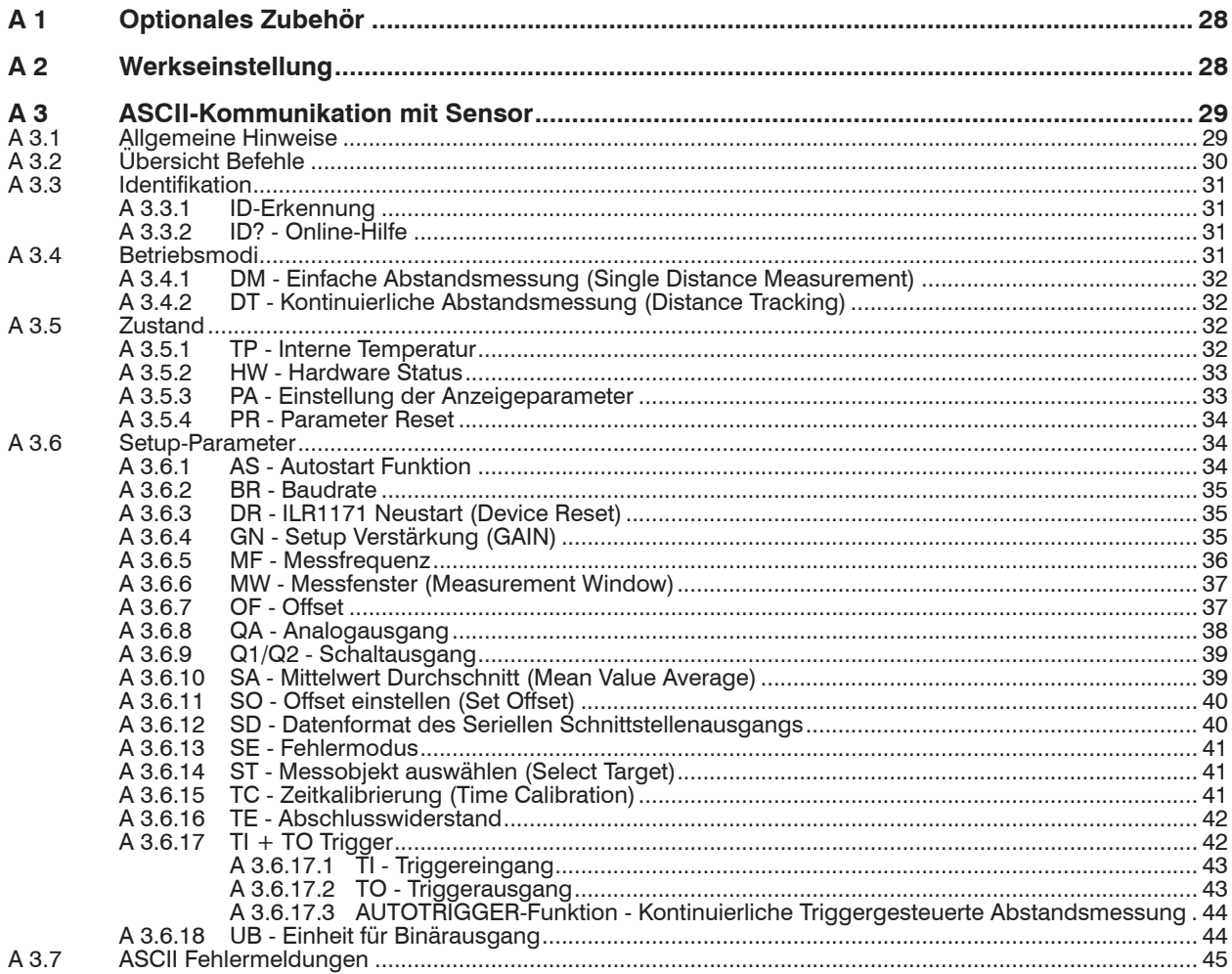

# <span id="page-4-0"></span>**1. Sicherheit**

Die Systemhandhabung setzt die Kenntnis der Betriebsanleitung voraus.

### **1.1 Verwendete Zeichen**

In dieser Betriebsanleitung werden folgende Bezeichnungen verwendet:

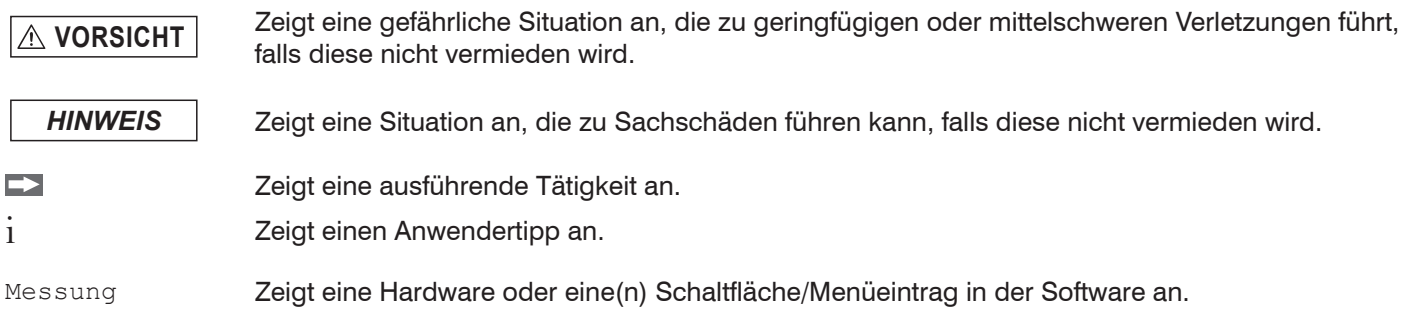

### **1.2 Warnhinweise**

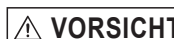

**VORSICHT** Schließen Sie die Spannungsversorgung nach den Sicherheitsvorschriften für elektrische Betriebs-<br>
WORSICHT mittel an.

- > Verletzungsgefahr
- > Beschädigung oder Zerstörung des Sensors

*HINWEIS* Verwenden Sie den Sensor nicht in einer explosionsgefährdeten Umgebung.

> Beschädigung oder Zerstörung des Sensors und/oder anderer benachbarter Geräte.

Die Kabelstecker dürfen nicht gesteckt oder gezogen werden, solange die Spannung anliegt. Denken Sie daran, die Spannungsversorgung auszuschalten, bevor Sie mit den Arbeiten an den Kabelverbindungen beginnen.

> Beschädigung oder Zerstörung des Sensors

Die Versorgungsspannung darf angegebene Grenzen nicht überschreiten.

> Beschädigung oder Zerstörung des Sensors

Vermeiden Sie Stöße und Schläge auf den Sensor.

> Beschädigung oder Zerstörung des Sensors

Schützen Sie die Kabel vor Beschädigung.

> Ausfall des Messgerätes

Schalten Sie das Modul nicht ein, wenn die optischen Teile beschlagen oder verschmutzt sind.

> Ausfall des Messgerätes

Berühren Sie keine der optischen Teile des Moduls mit bloßen Händen. Gehen Sie beim Entfernen von Staub oder Verunreinigungen von optischen Oberflächen vorsichtig vor.

> Ausfall des Messgerätes

Vermeiden Sie Messungen gegen die Sonne oder auf Oberflächen mit geringem Reflexionsvermö- gen in sehr hellen Umgebungen.

> Fehlmessung

Vermeiden Sie Messungen durch Glas, optische Filter, Plexiglas oder andere lichtdurchlässige Materialien.

- > Fehlmessung
- **i** Hinweis- und Warnschilder dürfen nicht entfernt werden.

# <span id="page-5-0"></span>**1.3 Hinweise zur Produktkennzeichnung**

# **1.3.1 CE-Kennzeichnung**

Für das Produkt gilt:

- Richtlinie 2014/30/EU (.EMV")
- Richtlinie 2011/65/EU ("RoHS")

Produkte, die das CE-Kennzeichen tragen, erfüllen die Anforderungen der zitierten EU-Richtlinien und der jeweils anwendbaren harmonisierten europäischen Normen (EN). Das Produkt ist ausgelegt für den Einsatz im Industrie- und Laborbereich.

Die EU-Konformitätserklärung und die technischen Unterlagen werden gemäß den EU-Richtlinien für die zuständigen Behörden bereitgehalten.

### **1.3.2 UKCA-Kennzeichnung**

Für das Produkt gilt:

- **-** SI 2016 No. 1091 ("EMC")
- **-** SI 2012 No. 3032 ("RoHS")

Produkte, die das UKCA-Kennzeichen tragen, erfüllen die Anforderungen der zitierten Richtlinien und der jeweils anwendbaren Normen. Das Produkt ist ausgelegt für den Einsatz im Industrie- und Laborbereich.

Die UKCA-Konformitätserklärung und die technischen Unterlagen werden gemäß den UKCA-Richtlinien für die zuständigen Behörden bereitgehalten.

### **1.4 Bestimmungsgemäße Verwendung**

Der optoNCDT ILR1171 ist für den Einsatz im Industrie- und Laborbereich (Forschungs- und Entwicklungseinrichtungen) konzipiert. Es wird eingesetzt zur

- Prozessüberwachung in Stahl- und Walzwerken
- Füllstandmessung
- Überwachung von sich bewegenden Objekten
- Positionierung von Kränen und Verladeeinrichtungen
- Positionsüberwachung von Straßenfahrzeugen und Schiffen
- Geschwindigkeitsmessung von Fahrzeugen und Schiffen
- **-** Das System darf nur innerhalb der in den technischen Daten angegebenen Werte betrieben werden[, siehe 3.3.](#page-8-1)
- **-** Das System ist so einzusetzen, dass bei Fehlfunktionen oder Totalausfall des Systems keine Personen gefährdet oder Maschinen und andere materielle Güter beschädigt werden.
- **-** Bei sicherheitsbezogener Anwendung sind zusätzlich Vorkehrungen für die Sicherheit und zur Schadensverhütung zu treffen.

### **1.5 Bestimmungsgemäßes Umfeld**

- **-** Schutzart: IP67
- **-** Temperaturbereich:
	- $\blacksquare$  Betrieb:  $-40...+60 °C$ <sup>1</sup>
	- $\blacksquare$  Lagerung:  $-40$  ...  $+70$   $°C$
	- Luftfeuchtigkeit: 15 ... 90 % RH (nicht kondensierend)
- **-** Umgebungsdruck: Atmosphärendruck

1) Das Heizelement stellt den Betriebstemperaturbereich der Komponenten und eine freie Optik (keine Kondenswasserbildung) des optoNCDT ILR1171 sicher.

# <span id="page-6-0"></span>**2. Lasersicherheit**

Der optoNCDT ILR1171 arbeitet mit einem Halbleiterlaser der Wellenlänge 905 nm (unsichtbar/rot). Die maximale optische Leistung ist ≤ 1 mW.

Die Sensoren sind in die Laserklasse 1 eingeordnet.

Die zugängliche Strahlung ist unter vorhersehbaren Bedingungen ungefährlich. Bei Lasereinrichtungen der Klasse 1 kann eine Beeinträchtigung des Farbsehens und Belästigung nicht ausgeschlossen werden, z.B. durch Blendwirkung.

Lasereinrichtungen der Klasse 1 dürfen Sie deshalb ohne weitere Schutzmaßnahmen einsetzen.

Laser der Klasse 1 sind nicht anzeigepflichtig und ein Laserschutzbeauftragter ist nicht erforderlich.

Die folgenden Warnschilder müssen auf der Vorderseite angebracht werden. Die IEC-Hinweisschilder sind bereits angebracht. Für andere nicht deutschsprachige Länder sind ein IEC-Hinweisschild und ein deutsches Hinweisschild im Lieferumfang enthalten und müssen vor der ersten Inbetriebnahme in der für das Land des Benutzers gültigen Fassung angebracht werden.

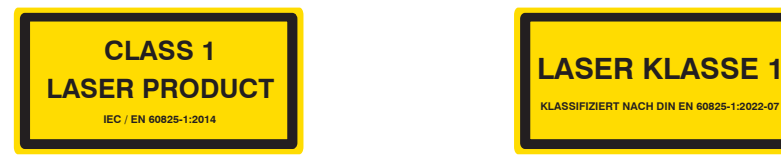

*Abb. 1 Laserhinweisschild IEC Abb. 2 Laserhinweisschild, deutsch*

Die Gehäuse der optischen Sensoren dürfen nur vom Hersteller geöffnet werde[n, siehe 11](#page-26-1).

Für Reparatur und Service sind die Sensoren in jedem Fall an den Hersteller zu senden.

# <span id="page-7-0"></span>**3. Funktionsprinzip, Technische Daten**

# **3.1 Kurzbeschreibung**

Der optoNCDT ILR1171 ist ein laserbasierter Distanzsensor für berührungslose und präzise Abstands- und Wegmessungen von 0,2 m bis zu 270 m. Der Sensor ist für enorme Messweiten mit und ohne Reflektor konzipiert. Durch die sehr hohe Messrate können bewegte Objekte leicht erfasst werden. Dieser Sensor arbeitet nach dem Laser-Laufzeit-Verfahren und ist deshalb insbesondere für Applikationen mit großen Entfernungen gedacht. Durch verschiedene Schnittstellen und einfache Montagemöglichkeiten ist die Inbetriebnahme des Sensors sehr komfortabel. Das optoNCDT ILR1171 ist mit einer integrierten Heizung für den Außeneinsatz ausgestattet. Außerdem ist ein Pilotlaser zur Montage und Justierung integriert.

Der Sensor misst Entfernungen zu beweglichen und statischen Zielen:

- **-** mit einem Messbereich von 0,2 m bis 125 m auf diffus reflektierenden Oberflächen mit 90 % Reflexionsgrad,
- **-** mit einem Messbereich von 0,2 m bis 270 m auf Reflektorflächen, zum Beispiel Scotchlite Serie 3290

Der tatsächliche Messbereich hängt vom Reflexionsvermögen und der Oberflächenbeschaffenheit des zu messenden Objekts ab. Der Sensor ist mit RS232 oder RS422 erhältlich.

Der Sensor enthält zwei Schaltausgänge und einen externen Triggereingang und Triggerausgang (alle parametrierbar).

Eine Abstandsmessung kann ausgelöst werden:

- **-** über RS232-Schnittstelle oder RS422-Schnittstelle
- **-** durch eine externe Quelle (im externen Triggermodus).

# **3.2 Bedienelemente**

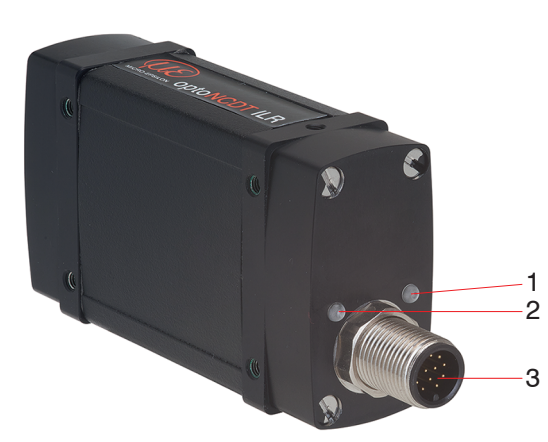

- 1 n. c. 2 Messkontroll-LED, mehrfarbig
- 3 M12-A Buchse, Typ Binder

*Abb. 3 Bedienelemente des optoNCDT ILR1171 Sensors*

Der optoNCDT ILR1171 verfügt über eine Messkontroll-LED. Die LED blinkt während der Messung grün wenn kein Fehler auftritt. Die LED blinkt rot, wenn ein Fehler aufgetreten ist.

# <span id="page-8-1"></span><span id="page-8-0"></span>**3.3 Technische Daten**

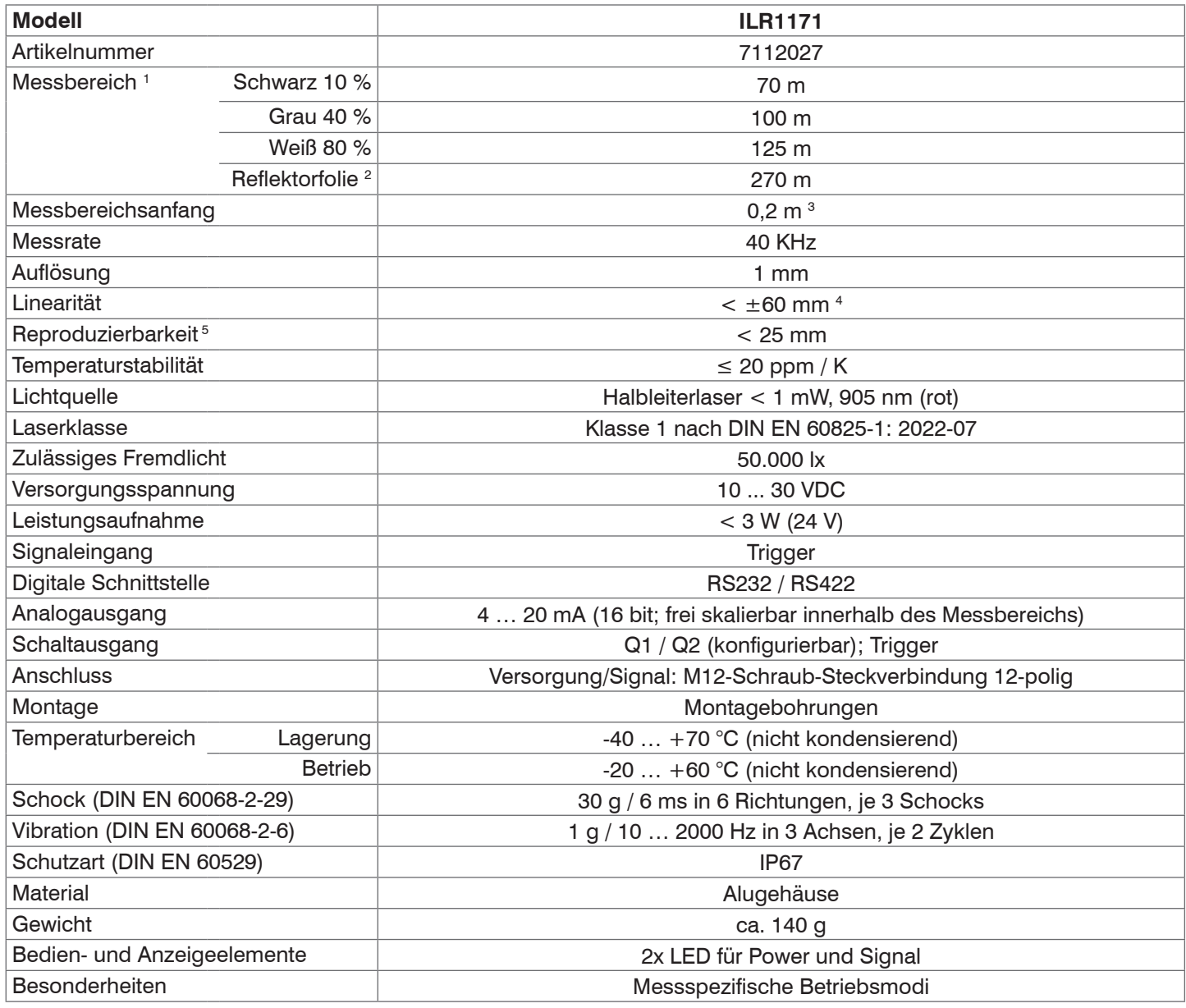

MBA = Messbereichsanfang, MBE = Messbereichsende

1) Abhängig vom Reflexionsvermögen des Ziels, der Fremdlichtbeeinflussung und den atmosphärischen Bedingungen

2) ILR-RF250 Reflektorfolie 250x250 mm, Artikelnummer 7966001

3) 0,5 m Messung mit Reflektorfolie

4) Linearität im Bereich ≤ 1 m und im Bereich ≥ 70 m beträgt ±100 mm

5) Reproduzierbarkeit im Bereich ≤ 1 m und im Bereich ≥ 70 m beträgt ±50 mm.

# <span id="page-9-0"></span>**4. Lieferung**

# **4.1 Lieferumfang**

1 Sensor ILR1171-125

- 1 Montageanleitung
- 1 deutsches Laserwarnschild
- 1 IEC-Laserwarnschild

Nehmen Sie die Teile des Messsystems vorsichtig aus der Verpackung und transportieren Sie sie so weiter, dass keine Beschädigungen auftreten können.

Prüfen Sie die Lieferung nach dem Auspacken sofort auf Vollständigkeit und Transportschäden.

Wenden Sie sich bei Schäden oder Unvollständigkeit sofort an den Hersteller oder Lieferanten.

Optionales Zubehör finden Sie im Anhang[, siehe A 1](#page-27-1).

# **4.2 Lagerung**

Temperaturbereich Lager: -40 ... +70 °C

Luftfeuchtigkeit: 15 ... 90 % RH (nicht kondensierend)

# <span id="page-10-0"></span>**5. Installation und Montage**

# **5.1 Hinweise für den Betrieb**

### **5.1.1 Laser Beam Image**

**-** Divergenz des Lasers

- Sender: 2 mrad x 0,4 mrad
- Empfänger: 5,8 mrad

Der optoNCDT ILR1171 arbeitet mit einem Messlaser (unsichtbar/infrarot)

Die folgende Tabelle zeigt die Größe des Laserpunkts auf dem Messobjekt in Abhängigkeit von der Entfernung.

**-** Einbau optoNCDT ILR1171

Die Linsen des optoNCDT ILR1171 stehen senkrecht zueinander.

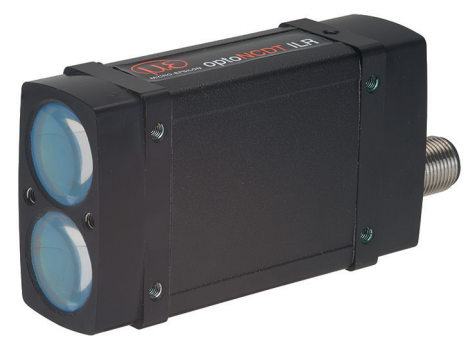

*Abb. 4 Ansicht der 2 Linsen (Sender und Empfänger)*

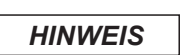

*HINWEIS* Vermeiden Sie es, den optischen Laser-Strahlengang zwischen Sender und Empfänger zu verdecken. > Ungenaue, fehlerhafte Messwerte

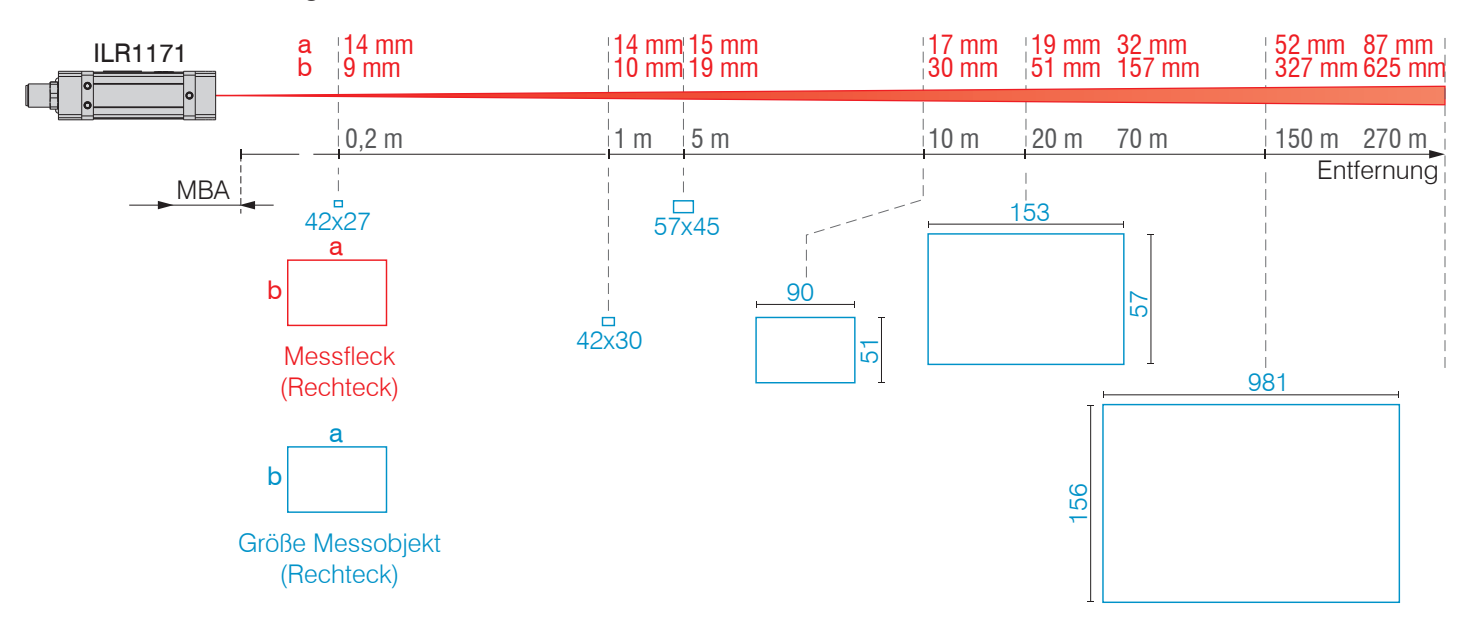

*Abb. 5 Laserfleckmaße und Messobjektgröße in Abhängigkeit zum Abstand*

Der oben erwähnte Laserfleck enthält ca. 50 % der gesamten Laserenergie. Eine Aura mit weniger Energie bildet sich um diese Stelle.

### <span id="page-11-0"></span>**5.1.2 Fehlereinflüsse**

### **5.1.2.1 Temperatureinflüsse**

Bei Inbetriebnahme ist eine Einlaufzeit von mindestens 5 Minuten erforderlich, um eine gleichmäßige Temperaturausbreitung im Sensor zu erreichen.

Schnelle Temperaturänderungen werden durch die dämpfende Wirkung der Wärmekapazität des Sensors nur verzögert erfasst.

### **5.1.2.2 Mechanische Schwingungen**

Soll mit dem Sensor eine hohe Genauigkeit erreicht oder auch eine hohe Reichweite gemessen werden, ist besonderes Augenmerk auf eine stabile bzw. schwingungsgedämpfte Sensor- und Messobjektmontage zu richten.

### **5.1.2.3 Bewegungsunschärfen**

Eine homogene Verfahrbewegung bis maximal 25 m/s ist ohne Ausfälle möglich. Bei schneller bewegten Messobjekten oder schwach reflektierenden Messobjekten kann es auch zu Bewegungsunschärfen (Verwischen) kommen.

### **5.1.2.4 Winkeleinflüsse**

Es wird ein Neigungswinkel von 90° für das Auftreffen des Lasers zum Messobjekt empfohlen. Bei Verkippung kann die Messgenauigkeit beeinflusst werden.

Prinzipiell unterliegt das Winkelverhalten bei der Laser-Distanzmessung auch dem Reflexionseigenschaften der Messobjektoberfläche.

# <span id="page-12-1"></span><span id="page-12-0"></span>**5.2 Sensormontage**

Der optoNCDT ILR1171 Sensor ist ein optischer Sensor, mit dem im Millimeter-Bereich gemessen wird.

**i** Achten Sie bei Montage und Betrieb auf sorgsame Behandlung.

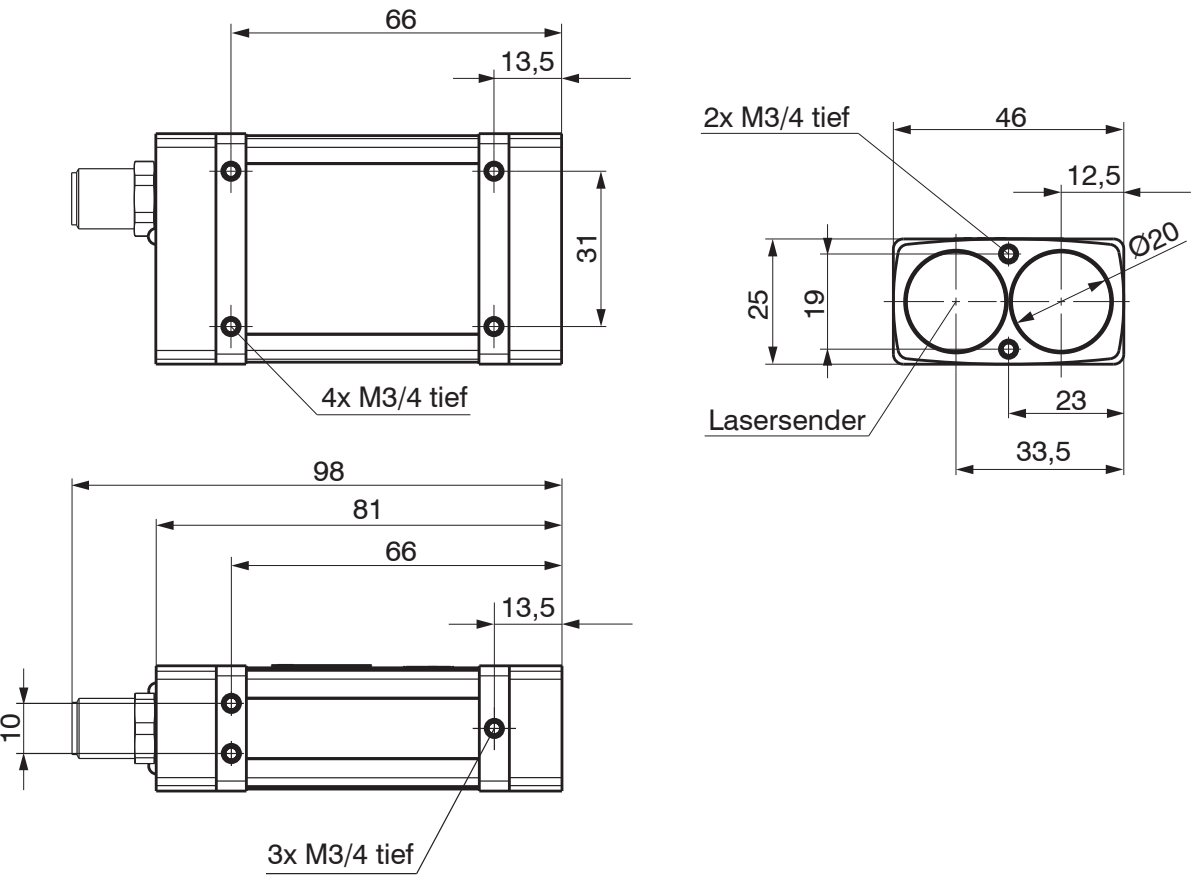

*Abb. 5 Maßzeichnung optoNCDT ILR1171, Abmessungen in mm (Inches)*

Der optoNCDT ILR1171 kann an 3 Stellen verschraubt werden:

- **-** Vorderseite mit 2 Schrauben M3
- **-** Unterseite mit 4 Schrauben M3
- **-** schmale Seite mit 3 Schrauben M3
- i Befestigen Sie den Sensor ausschließlich an den vorhandenen Durchgangsbohrungen auf einer ebenen Fläche.<br>I Klemmungen ieglicher Art sind nicht gestattet.
- Klemmungen jeglicher Art sind nicht gestattet. Überschreiten Sie nicht die Drehmomente. Wählen Sie die Länge je nach Gegenstück.

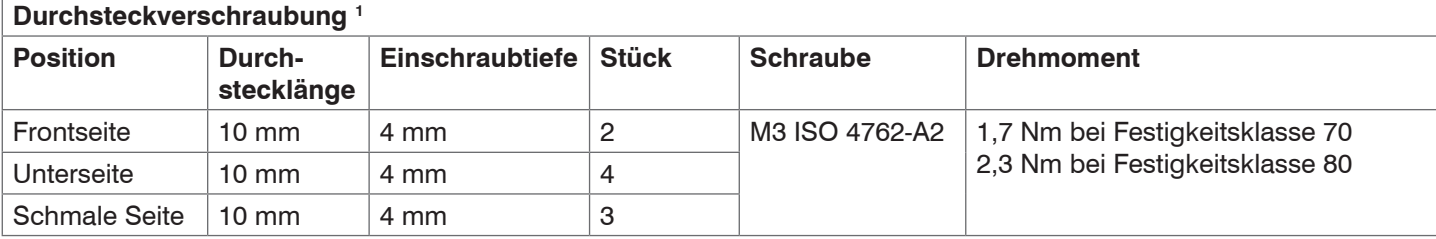

*Abb. 6 Montagebedingungen*

MICRO-EPSILON empfiehlt Schrauben mit Unterlegscheibe.

Der Nullpunkt für die Messung ist identisch mit der Gehäusefront.

1) Empfehlung: Prüfung unter Einsatzbedingungen notwendig!

# <span id="page-13-0"></span>**5.3 Elektrische Anschlüsse**

# **5.3.1 Anschlussmöglichkeiten**

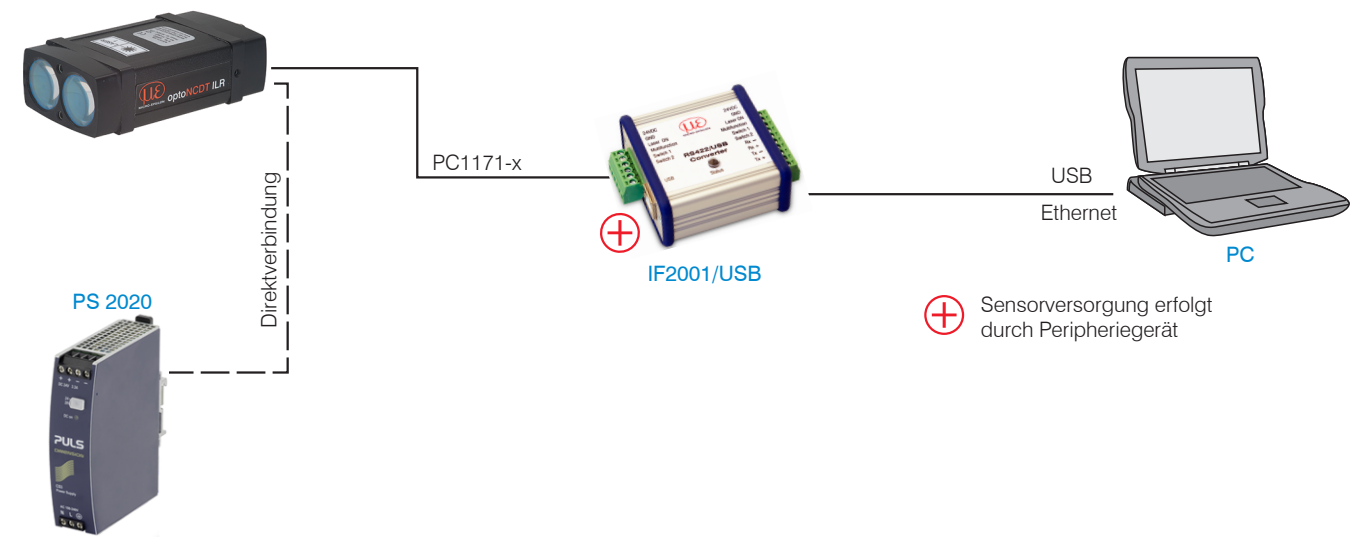

*Abb. 7 Anschlussbeispiele am ILR1171*

### <span id="page-14-0"></span>**5.3.2 Anschlussbelegung**

Je nach implementierter Ausstattungsvariante der verschiedenen Sensormodelle stehen unterschiedliche Anschlussmöglichkeiten zur Verfügung. Alle Modelle sind mit demselben Typ von Hauptanschluss/Schnittstelle ausgestattet[, siehe](#page-14-1)  [Abb. 8.](#page-14-1)

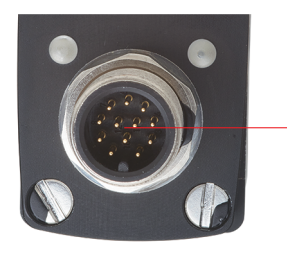

Versorgungsspannung/RS232/422 12-polige M12-A-Buchse, Typ Binder

<span id="page-14-1"></span>*Abb. 8 Anschluss auf der Rückseite des Sensors*

Der Anschluss befindet sich auf der Rückseite des Sensors.

Die Belegung der Spannungsversorgung/seriellen Schnittstelle erfolgt über einen 12-poligen Rundsteckverbinder (Flansch) der Serie 723 von Binder.

Dieser Steckertyp stellt eine optimale Abschirmung und eine hohe IP-Schutzart sicher. Das benötigte Gegenstück ist eine entsprechende Kabelbuchse.

MICRO-EPSILON empfiehlt das optional erhältliche Versorgungs- und Ausgangskabel PC1171-x[, siehe A 1](#page-27-1).

Biegeradius der Versorgungs- und Ausgangsleitung PC1171-x:

- **-** 47 mm (einmalig)
- **-** 116 mm (ständig)

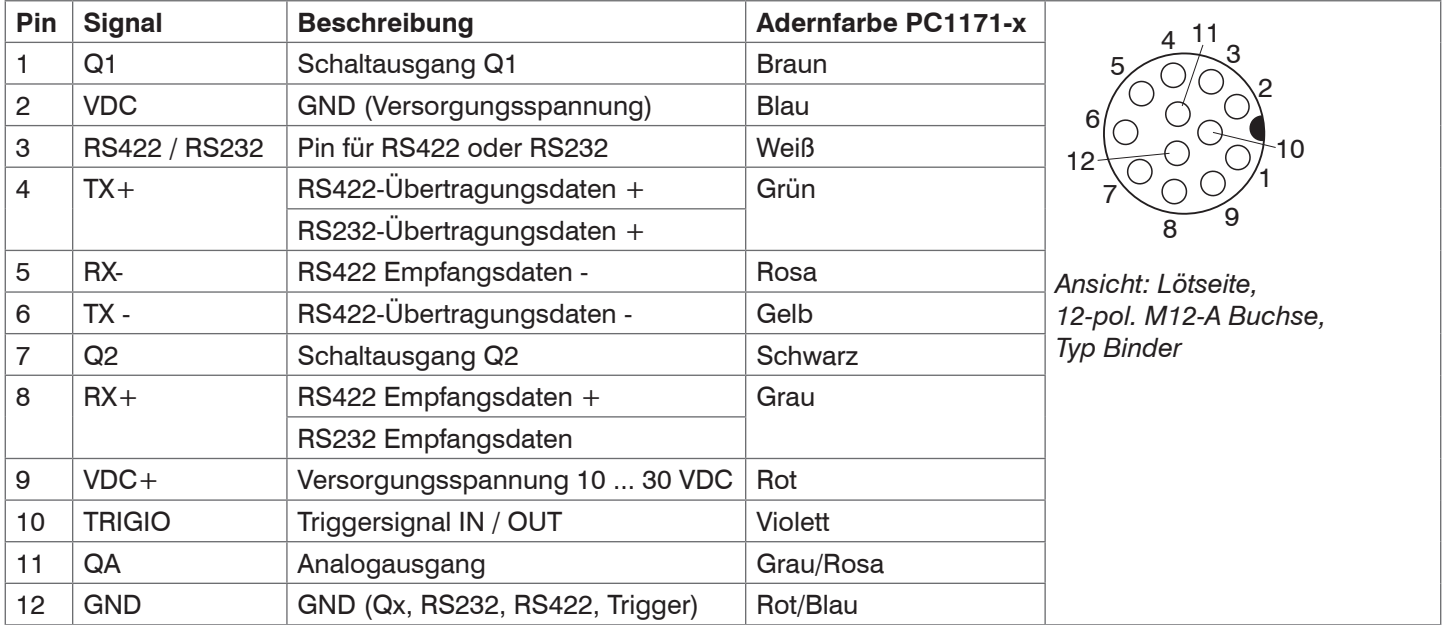

*Abb. 9 Anschlussbelegung optoNCDT ILR1171* 

Ein Verpolungsschutz ist vorhanden.

Der Überspannungsschutz ist bis zu einer maximalen Spannung von 42 V DC gewährleistet.

- \* Der Kabelschirm sollte mit dem Steckergehäuse verbunden sein.<br>I Offene unbenutzte Kabeladern müssen isoliert werden
- Offene unbenutzte Kabeladern müssen isoliert werden.

# <span id="page-15-0"></span>**5.3.3 Versorgungsspannung**

Nennwert: 24 VDC (10 ... 30 V)

Schalten Sie das Netzteil erst nach Fertigstellung der Verdrahtung ein.

Verbinden Sie die Eingänge 2 (blau) und 9 (rot) am Sensor mit einer 24 V-Spannungsversorgung.

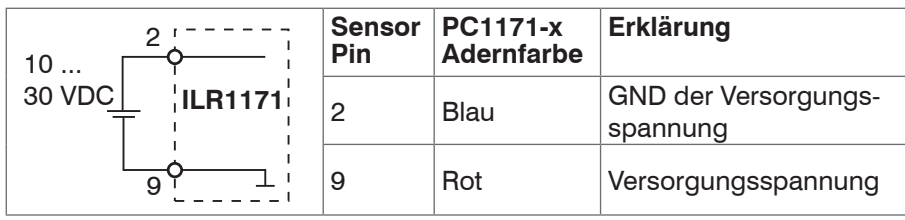

*Abb. 10 Anschluss Versorgungsspannung*

Spannungsversorgung nur für Messgeräte, nicht gleichzeitig für Antriebe oder ähnliche Impulsstörquellen verwenden. MICRO-EPSILON empfiehlt die Verwendung des optional erhältlichen Netzteils PS202[0, siehe A 1,](#page-27-1) für den Sensor.

### **5.3.4 Analogausgang**

Der Sensor stellt einen Stromausgang 4 ... 20 mA zur Verfügung.

- 
- i Der Ausgang darf nicht dauerhaft im Kurzschlussbetrieb ohne Lastwiderstand betrieben werden. Der Kurzschlussbetrieb führt dauerhaft zur thermischen Überlastung und damit zur automatischen Überlastabschaltung des Ausgangs.

Verbinden Sie die Eingänge 11 (Grau/Rosa) und 12 (Rot/Blau) am Sensor mit einem Messgerät.

| <b>ILR1171</b><br>lout                                   | ⊦Sensor<br>Pin | <b>PC1171-x</b><br><b>Adernfarbe</b> | <b>Bemerkung</b> |
|----------------------------------------------------------|----------------|--------------------------------------|------------------|
| H:<br>$10 =$<br>30 VDC<br>$R_{\rm L}$<br>Cı<br>$\approx$ |                | Grau/Rosa                            | Analogausgang    |
| 9                                                        | 12             | Rot/Blau                             | Signalmasse      |

*Abb. 11 Beschaltung Analogausgang*

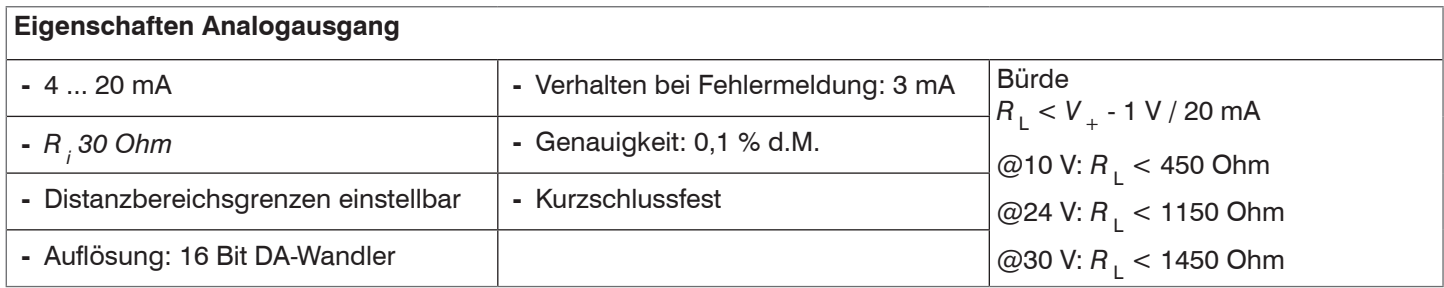

Der in der Leitung eingeprägte Strom ist proportional zur gemessenen Distanz. Details dazu finden Sie im Bereich Analogausgan[g, siehe A 3.6.8](#page-37-1).

i Die Messwertausgabe über den Analogausgang erfolgt immer.

# <span id="page-16-0"></span>**5.3.5 Schaltausgänge**

Die Schaltausgänge Q1 und Q2 zeigen die Abstandsinformation als logische Schaltinformation an. Sie signalisieren, ob der eingestellte Hysterese-Schaltbereich über- oder unterschritten wird.

Damit eignen sie sich ideal für die direkte Weiterverarbeitung von Überwachungswerten wie Füllstand oder Objekterkennung.

Die Parametrierung erfolgt über die serielle Schnittstell[e, siehe A 3.6.9](#page-38-1).

Am Schaltausgang muss ein Lastwiderstand von > 150 Ohm/ 6 W (max. Versorgungsspannung von 30 V; max. Laststrom von 0,2 A) gegen VDC- (GND der Versorgungsspannung) geschaltet werden. Es ist wichtig, dass der Laststrom von 0,2 A nicht überschritten wird.

i Typischer Widerstand: 1 kOhm gegen VDC (nicht gegen GND)

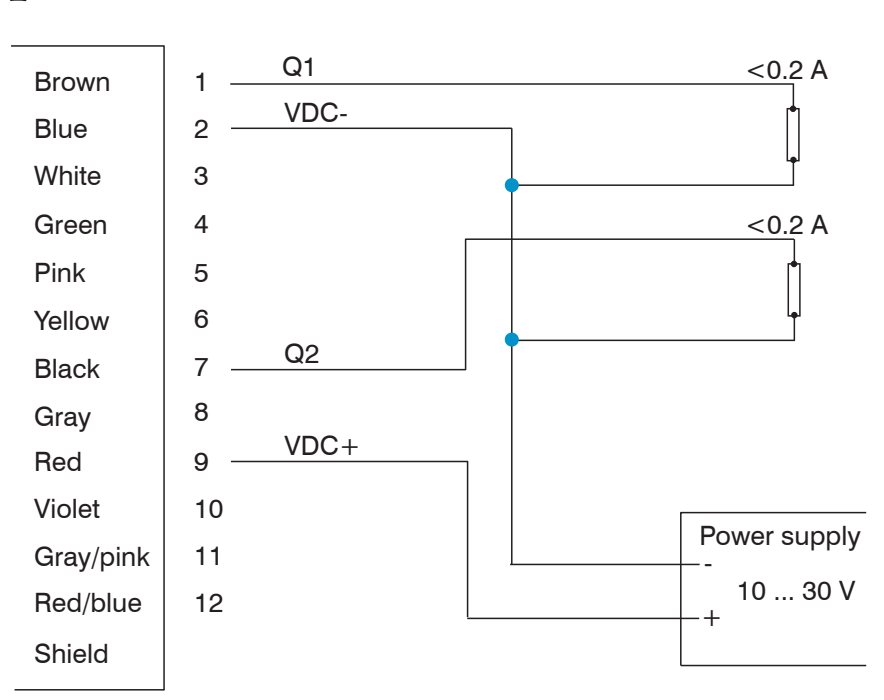

*Abb. 12 Anschlussbelegung und Verdrahtung der Schaltausgänge Q1 und Q2*

Q1/Q2[, siehe A 3.6.9](#page-38-1), parametriert das Verhalten der Schaltausgänge.

Zu den Parametern gehören der Messbereichsanfang w (Schaltschwelle), wenn der Ausgang schaltet, die Länge x des Schaltbereichs, die Schalthysterese y sowie das logische Verhalten z (Schaltzustand).

![](_page_16_Figure_11.jpeg)

 $Low = 0$   $U < 1$  $High = 1$   $U = Versorgungsspannung - 1 V$ 

*Abb. 13 Schaltverhalten von Q1 bzw. Q2*

| <b>Variable</b> | <b>Beschreibung</b> | <b>Spezifikation</b> |
|-----------------|---------------------|----------------------|
| w               | Schaltschwelle      | $-9999.999+9999.999$ |
| X               | Schaltbereich       | $x > 0$ ; $x > y$    |
|                 | Schalt-Hysterese    | $v \geq 0$           |
|                 | Schaltzustand       | $z = 0$ oder 1       |

# <span id="page-17-0"></span>**5.3.6 Trigger Eingang/Ausgang**

Der optoNCDT ILR1171 Trigger kann als Eingang oder Ausgang verwendet werden.

- **-** Triggereingang / externe Triggerfunktion: Ein externes Triggersignal wird gesendet. Die Messung (Parameter DM[, siehe A 3.4.1\)](#page-31-1) beginnt in Übereinstimmung mit dem Parameter TI[, siehe A 3.6.17.1.](#page-42-1)
- **-** Triggerausgang / z.B. Verbindung zwischen 2 Sensoren: Das Ausgangstriggersignal des 1. LUMOS (parametriert mit TO[, siehe A 3.6.17.2](#page-42-2)) startet eine Einzelmessung DM des zweiten LUMOS (parametriert mit TO).
- **-** Kontinuierliche Abstandsmessung durch Trigger gesteuert.

Spannungspegel für die Triggersignale

![](_page_17_Picture_226.jpeg)

Konfigurieren Sie das gewünschte Triggerverhalten mit ASCII-Befehlen (TI[, siehe A 3.6.17.1](#page-42-1) und TO[, siehe A 3.6.17.2](#page-42-2))

![](_page_17_Figure_9.jpeg)

*Abb. 14 Verdrahtung des Triggereingangs*

i Maximale Frequenz des externen Triggersignals für Trigger IN: 30 kHz

![](_page_18_Figure_1.jpeg)

*Abb. 15 Verdrahtung des Triggerausgangs*

**i** Maximale Frequenz von Trigger OUT  $(TO) = MF$  (Messfrequenz[\), siehe A 3.6.5](#page-35-1).

Wenn die Triggerfrequenz zu hoch ist, kann kein Messwert ermittelt werden. Der Ausgang ist D02[, siehe A 3.7](#page-44-1). Die Triggerfrequenz muss verringert werden.

# <span id="page-19-1"></span><span id="page-19-0"></span>**5.3.7 Serielle Schnittstelle RS232 / RS422**

Überprüfen Sie den Anschluss von Pin 3 (weiß), bevor Sie die serielle Schnittstelle RS232 oder RS422 verwenden.

**i** RS232 Pin 3 nicht angeschlossen.

![](_page_19_Figure_4.jpeg)

*Abb. 16 Anschlussbelegung und Verdrahtung Serielle Schnittstelle RS232*

![](_page_19_Figure_6.jpeg)

**i** RS422 Pin 3 verbunden mit Pin 12 (GND)

*Abb. 17 Anschlussbelegung und Verdrahtung Serielle Schnittstelle RS422*

### <span id="page-20-0"></span>**5.3.8 RS422-Verbindung mit USB-Konverter IF2001/USB**

Die RS422-Schnittstelle kann sowohl zur Konfiguration als auch zur permanenten Datenübertragung, auch über größere Entfernungen, genutzt werden. Sie gilt als störsichere, industrietaugliche Schnittstelle. Bei Verwendung von paarweise verdrilltem Kabel lassen sich Distanzen bis zu 1200 m realisieren.

Für die Verbindung zwischen Sensor und PC müssen die Leitungen gekreuzt werden.

i Trennen beziehungsweise verbinden Sie die Sub-D-Verbindung zwischen dem RS422 und USB-Konverter IF2001/<br>I USB nur im spannungslosen Zustand.

USB nur im spannungslosen Zustand.

### **Eigenschaften**

- Maximale Eingangsspannung RX+, RX-: ±14 V<sub>max</sub> intern mit 120 Ohm terminiert.
- **-** Ausgangsspannung TX: ±2 V, differentiell an 2 x 50 Ohm

### **Parameter**

- **-** Baudrate 115200 Baud **-** Start/Stopbit: 1
	-
- **-** Datenbits: 8 **-** Handshake: Nein
- **-** Parität: Keine **-** Kommando-Protokoll: ASCII
- i In industriellen Anwendungen ist die RS422-Schnittstelle weit verbreitet.<br>I Verwenden Sie einen geeigneten USB Konverter z.B. die IF2001/USB si
- Verwenden Sie einen geeigneten USB Konverter, z.B. die IF2001/US[B siehe Kap. A 1](#page-27-1), falls Ihr PC/Notebook nur mit USB-Schnittstellen ausgestattet ist.

![](_page_20_Picture_197.jpeg)

![](_page_20_Picture_17.jpeg)

*Abb. 18 Gekreuzte Datenleitungen auf Empfangs- bzw. Sendeseite*

Symmetrische Differenzsignale nach EIA-422, nicht galvanisch von der Spannungsversorgung getrennt. Verwenden Sie ein geschirmtes Kabel mit verdrillten Adern, z. B. PC1171-x, erhältlich als optionales Zubehö[r, siehe A 1](#page-27-1).

# <span id="page-21-0"></span>**6. Betrieb**

- Verbinden Sie den Stecker mit dem Hauptanschlussport und der Schnittstelle.
- Schützen Sie alle Kabelenden, die Sie nicht verwenden, bevor Sie die Stromversorgung einschalten. So vermeiden Sie Kurzschlüsse.
- Der Anwender muss die anwendungsspezifische Verdrahtung selbst vornehmen.
- Schalten Sie die Spannungsversorgung für den Sensor ein. Die Power-LED muss grün leuchten.
- Einstellung der Sensorparameter über RS232/RS42[2, siehe 7.](#page-22-1)
- Starten Sie die Abstandsmessung.
- Installieren Sie den Sensor im Rahmen der vorbereitenden Maßnahmen am vorgesehenen Arbeitsort, richten Sie ihn auf das Messobjekt aus und halten Sie ihn in einer stabilen Position. Das zu messende Objekt sollte vorzugsweise eine homogene, weiße Oberfläche haben.
- Sperren Sie den Senso[r, siehe 5.2.](#page-12-1)

![](_page_21_Figure_10.jpeg)

*Abb. 19 Messung gegen Reflektor*

# <span id="page-22-1"></span><span id="page-22-0"></span>**7. Serielle Schnittstelle (RS232 und RS422)**

# **7.1 Eigenschaften**

- **-** Schnittstelleneinstellungen: Asynchron, 8 Datenbits, keine Parität, 1 Stoppbit
- **-** Format/Syntax des Kommunikationsprotokolls: 7-Bit-ASCI[I, siehe A 3](#page-28-1).
	- Standard Baudrate: 115200
	- Umschalten RS422/RS232 über Verkabelun[g, siehe 5.3.7](#page-19-1)
- **-** Dezimaltrennzeichen bei der Ausgabe von Zahlen ist der Punkt "." (0x2E)

# **7.2 Datendekodierung Binärformat**

Abstand

2 Bytes, MSB = Bit 7 Das MSB von Byte 1 ist immer 1. Das MSB von Byte 0 ist immer 0. Daten in jedem Byte = Bit  $6 \dots$  Bit 0

Kodierung: Zweierkomplement Umwandlung von Binärwerten in Dezimalwerte: \*1/1000

### **Signal**

1 Byte  $MSB = Bit 7$ Das MSB von Byte 0 ist immer 0. Daten =  $Bit 6 ... Bit 0$ Signal = Binärwert

### **Temperatur**

1 Byte  $MSB = Bit 7$ Das MSB von Byte 1 und 0 ist immer 0. Daten in jedem Byte = Bit  $6 \dots$  Bit 0 Umrechnung des Binärwertes in den Dezimalwert: +40

![](_page_22_Picture_466.jpeg)

**i** Der binäre Abstandsbereich wird durch den Parameter UB bestimmt[, siehe A 3.6.18](#page-43-1).<br>I Liegt der Abstandswert unter oder über dem Abstandsbereich, ist der Binärausgang 0!

# <span id="page-23-0"></span>**8. Verwendung ILR1171 über die serielle Schnittstelle mit einem Terminalprogramm**

Der optoNCDT ILR1171 wird über eine serielle Schnittstelle parametriert.

Voraussetzung für die Programmierung über UART ist eine Verbindung, die von einem Terminalprogramm (z.B. Bra@s Terminal, Tera Term, Putty) bereitgestellt wird.

Die eingestellten Parameter werden in einem EEPROM gespeichert.

Beim Neustart stehen die zuletzt eingegebenen Daten zur Verfügung.

Grundeinstellung für die Kommunikation:

Baudrate: 115200

Parität: Keine

Datenbits: 8

Stop Bits: 1

Wählen Sie den entsprechenden COM Port, an dem der Sensor mit dem PC verbunden ist.

### **8.1 Abruf von Parametern**

**Typ PARAMETER <CR>** 

# **8.2 Einstellung von Parametern**

**Typ PARAMETER VALUE <CR>** 

Weitere Informationen zu den möglichen Parametern und deren Werten finden Sie in der Betriebsanleitung.

 $< = 0x0d$ 

### **8.3 Abstandsmessung starten (Betriebsmodus)**

 $\Box$  Typ  $DT \langle CR \rangle$ 

### **Abstandsmessung abbrechen und Befehlseingabe (Setup-Modus) freischalten**

 $\Box$  Typ <ESC> Taste (=0x1b).

Hier finden Sie die ASCII-Paramete[r, siehe A 3.](#page-28-1)

# <span id="page-24-0"></span>**9. Reinigung**

Es wird empfohlen, die Schutzschirme regelmäßig zu reinigen.

### **Trockenreinigung**

Dazu eignet sich ein Optik-Antistatikpinsel oder das Entlüften des Schirms mit entfeuchteter, sauberer und ölfreier Druckluft.

Das Gerät darf nicht mit mechanischen Werkzeugen gereinigt werden.

### **Feuchtreinigung**

Verwenden Sie zur Reinigung der Schutzscheibe ein sauberes, weiches, fusselfreies Tuch oder Linsenreinigungspapier mit reinem Alkohol (Isopropanol).

Verwenden Sie auf keinen Fall gewöhnlichen Glasreiniger oder andere Reinigungsmittel.

# <span id="page-25-0"></span>**10. Softwareunterstützung mit MEDAQLib**

Mit MEDAQLib steht Ihnen eine dokumentierte Treiber-DLL zur Verfügung. Damit können Sie Sensoren von MICRO-EP-SILON in Verbindung mit einem Konverter oder Schnittstellenmodul in bestehende oder kundenspezifische PC-Software integrieren.

### MEDAQLib

- **-** enthält eine DLL, die in C, C++, VB, Delphi und viele weitere Programme importiert werden kann,
- **-** nimmt Ihnen die Datenkonvertierung ab,
- **-** funktioniert unabhängig vom verwendeten Schnittstellentyp,
- **-** zeichnet sich durch gleiche Funktionen für die Kommunikation (Befehle) aus,
- **-** bietet ein einheitliches Übertragungsformat für alle Sensoren von MICRO-EPSILON.

Für C/C++-Programmierer ist in MEDAQLib eine zusätzliche Header-Datei und eine Library-Datei integriert. Die aktuelle Treiberroutine inklusive Dokumentation finden Sie unter:

[www.micro-epsilon.de/service/download/](http://www.micro-epsilon.de/service/download/ )

[www.micro-epsilon.de/service/software-sensorintegration/medaqlib/](http://www.micro-epsilon.de/link/software/medaqlib/ )

# <span id="page-26-1"></span><span id="page-26-0"></span>**11. Haftungsausschluss**

Alle Komponenten des Gerätes wurden im Werk auf die Funktionsfähigkeit hin überprüft und getestet. Sollten jedoch trotz sorgfältiger Qualitätskontrolle Fehler auftreten, so sind diese umgehend an MICRO-EPSILON oder den Händler zu melden.

MICRO-EPSILON übernimmt keinerlei Haftung für Schäden, Verluste oder Kosten, die z. B. durch

- **-** Nichtbeachtung dieser Anleitung / dieses Handbuches,
- **-** Nicht bestimmungsgemäße Verwendung oder durch unsachgemäße Behandlung (insbesondere durch unsachgemäße Montage, - Inbetriebnahme, - Bedienung und - Wartung) des Produktes,
- **-** Reparaturen oder Veränderungen durch Dritte,
- **-** Gewalteinwirkung oder sonstige Handlungen von nicht qualifizierten Personen

am Produkt entstehen, entstanden sind oder in irgendeiner Weise damit zusammenhängen, insbesondere Folgeschäden.

Diese Haftungsbeschränkung gilt auch bei Defekten, die sich aus normaler Abnutzung (z. B. an Verschleißteilen) ergeben, sowie bei Nichteinhaltung der vorgegebenen Wartungsintervalle (sofern zutreffend).

Für Reparaturen ist ausschließlich MICRO-EPSILON zuständig. Es ist nicht gestattet, eigenmächtige bauliche und/oder technische Veränderungen oder Umbauten am Produkt vorzunehmen. Im Interesse der Weiterentwicklung behält sich MICRO-EPSILON das Recht auf Konstruktionsänderungen vor.

Im Übrigen gelten die Allgemeinen Verkaufsbedingungen der MICRO-EPSILON, die unter Impressum | Micro-Epsilon <https://www.micro-epsilon.de/impressum/> abgerufen werden können.

# **12. Service, Reparatur**

Sollte der Sensor oder das Sensorkabel defekt sein, senden Sie bitte die betreffenden Teile zur Reparatur oder zum Austausch ein.

Bei Störungen, deren Ursachen nicht eindeutig erkennbar sind, senden Sie bitte immer das gesamte Messsystem an:

MICRO-EPSILON Eltrotec GmbH Manfred-Wörner-Straße 101 73037 Göppingen / Deutschland

Tel. +49 (0) 7161 / 98872-300 Fax +49 (0) 7161 / 98872-303 E-mail eltrotec[@micro-epsilon.de](mailto:info%40micro-epsilon.de?subject=) [www.micro-epsilon.d](http://www.micro-epsilon.com)e

# **13. Außerbetriebnahme, Entsorgung**

Um zu vermeiden, dass umweltschädliche Stoffe freigesetzt werden und um die Wiederverwendung von wertvollen Rohstoffen sicherzustellen, weisen wir Sie auf folgende Regelungen und Pflichten hin:

- **-** Sämtliche Kabel am Sensor und/oder Controller sind zu entfernen.
- **-** Der Sensor und/oder Controller, dessen Komponenten und das Zubehör sowie die Verpackungsmaterialien sind entsprechend den landesspezifischen Abfallbehandlungs- und Entsorgungsvorschriften des jeweiligen Verwendungsgebietes zu entsorgen.
- **-** Sie sind verpflichtet, alle einschlägigen nationalen Gesetze und Vorgaben zu beachten.

Für Deutschland / die EU gelten insbesondere nachfolgende (Entsorgungs-) Hinweise:

**-** Altgeräte, die mit einer durchgestrichenen Mülltonne gekennzeichnet sind, dürfen nicht in den normalen Betriebsmüll (z. B. die Restmülltonne oder die gelbe Tonne) und sind getrennt zu entsorgen. Dadurch werden Gefahren für die Umwelt durch falsche Entsorgung vermieden und es wird eine fachgerechte Verwertung der Altgeräte sichergestellt.

![](_page_26_Picture_24.jpeg)

- **-** Eine Liste der nationalen Gesetze und Ansprechpartner in den EU-Mitgliedsstaaten finden Sie unter [https://ec.europa.eu/environment/topics/waste-and-recycling/waste-electrical-and-electronic-equipment-weee\\_en.](https://ec.europa.eu/environment/topics/waste-and-recycling/waste-electrical-and-electronic-equipment-weee_en) Hier besteht die Möglichkeit, sich über die jeweiligen nationalen Sammel- und Rücknahmestellen zu informieren.
- **-** Altgeräte können zur Entsorgung auch an MICRO-EPSILON an die im Impressum unter [https://www.micro-epsilon.de/](https://www.micro-epsilon.de/impressum/) [impressum/](https://www.micro-epsilon.de/impressum/) angegebene Anschrift zurückgeschickt werden.
- **-** Wir weisen darauf hin, dass Sie für das Löschen der messspezifischen und personenbezogenen Daten auf den zu entsorgenden Altgeräten selbst verantwortlich sind.
- **-** Unter der Registrierungsnummer WEEE-Reg.-Nr. DE28605721 sind wir bei der Stiftung Elektro-Altgeräte Register, Nordostpark 72, 90411 Nürnberg, als Hersteller von Elektro- und/ oder Elektronikgeräten registriert.

# <span id="page-27-0"></span>**Anhang**

# <span id="page-27-1"></span>**A 1 Optionales Zubehör**

![](_page_27_Picture_199.jpeg)

# **A 2 Werkseinstellung**

Alle Parameter werden auf die Werkseinstellungen zurückgesetzt, außer Baudrate (BR)[, siehe A 3.6.2](#page-34-1) und Objektauswahl (ST[\), siehe A 3.6.14.](#page-40-1)

![](_page_27_Picture_200.jpeg)

# <span id="page-28-1"></span><span id="page-28-0"></span>**A 3 ASCII-Kommunikation mit Sensor**

# **A 3.1 Allgemeine Hinweise**

Die ASCII-Befehle können über die Schnittstellen RS422 oder RS232 an den Sensor gesendet werden. Alle Befehle und Eingaben erfolgen in Englisch. Ein Befehl besteht immer aus dem Befehlsnamen und Null oder mehr Parametern, die durch ein Leerzeichen (0x20) getrennt sind und mit CR (0x0d) abgeschlossen werden. Die Antwort auf unbekannte Befehle oder fehlerhafte Parameterformate ist ein "?" (0x3F).

Zur Erinnerung:

Um Befehle eingeben zu können, stoppen Sie zuerst die Messung im Sensor und die Ausgabe der Daten durch Drücken der Taste <ESC> (0x1b).

Beispiel: Fragen Sie nach allen Parameterwerten:

PA<CR>

Beispiel: Setzen Sie den Durchschnittswert auf 100:

SA 100<CR>

Beispiel: Fragen Sie nach dem aktuellen Durchschnittswert:

SA<CR>

Dies könnte den Wert 100 anzeigen.

In der Dokumentation der Sensorbefehle werden folgende Konventionen verwendet:

Parameter in []-Klammern sind optional und bedingen die Eingabe des davor stehenden Parameters.

Aufeinanderfolgende Parameter ohne []-Klammern sind zwingend einzugeben, d. h. es darf kein Parameter weggelassen werden. Alternative Eingaben von Parameter-Werten werden durch "|" getrennt dargestellt, z. B. für "a|b|c" können die Werte "a", "b" oder "c" gesetzt werden. Parameter-Werte in <>-Klammern sind wählbar aus einem Wertebereich.

<span id="page-29-0"></span>![](_page_29_Picture_242.jpeg)

### <span id="page-30-0"></span>**A 3.3 Identifikation**

#### **A 3.3.1 ID-Erkennung**

<span id="page-30-1"></span>ID

Bei Eingabe des Befehls ID antwortet der optoNCDT ILR1171 mit der Anzeige der Herstellerdaten in folgender Reihenfolge: ID, Seriennummer, Firmware-Version.

**Antwort:** ID SN 180004 V3.38R 630

#### **A 3.3.2 ID? - Online-Hilfe**

### <span id="page-30-2"></span>ID?

Durch Eingabe des Befehls ID? erhält der Benutzer eine Übersicht über alle verfügbaren Operationen und Parameter, die in den folgenden Abschnitten beschrieben werden.

#### **Antwort:**

Betriebsmodus

![](_page_30_Picture_161.jpeg)

# **A 3.4 Betriebsmodi**

i Das Zeichen (1BhESC) beendet die Datenausgabe. Nun wartet der Sensor auf einen neuen Befehl.<br>1

# <span id="page-31-0"></span>**A 3.4.1 DM - Einfache Abstandsmessung (Single Distance Measurement)**

<span id="page-31-1"></span>DM

Der Sensor führt eine Messung durch und wartet dann auf neue Befehle.

Die Dauer der Messung ist abhängig von der Anzahl der eingestellten Messwerte SA[, siehe A 3.6.10](#page-38-2) und der eingestellten Messfrequenz MF[, siehe A 3.6.5.](#page-35-1)

### **A 3.4.2 DT - Kontinuierliche Abstandsmessung (Distance Tracking)**

<span id="page-31-2"></span> $DT$ 

Der Sensor führt eine kontinuierliche Messung durch.

Die Messung kann per Befehl unterbrochen werden:

ESC (Escape)  $= 0x1B$ 

Die Frequenz der Messwertausgabe wird durch die Anzahl der voreingestellten Messwerte SA[, siehe A 3.6.10,](#page-38-2) die voreingestellte Messfrequenz MF[, siehe A 3.6.5](#page-35-1) und das Datenformat der seriellen Ausgabe SD[, siehe A 3.6.12](#page-39-2) bestimmt.

Der Parameter Baudrate ist wichtig für die Datenübertragung.

**Beispielantwort (Einstellung SD 0 3):** D 0002, 935 21, 1 57, 2

 $Ausgabeformat = dezimal (D)$ Abstand  $= 2,935$  m Signalqualität = 21.1 Temperatur =  $57,2$  °C

- i Die Ausgangsfrequenz des DT ist abhängig von der Baudrate BR[, siehe A 3.6.2](#page-34-1).<br>Ist die Baudrate zu niedrig können nicht alle Messwerte ausgegeben / angezeig
- Ist die Baudrate zu niedrig, können nicht alle Messwerte ausgegeben / angezeigt werden.

# **A 3.5 Zustand**

### **A 3.5.1 TP - Interne Temperatur**

<span id="page-31-3"></span>TP

Ausgabe der internen Temperatur des Gerätes in °C.

Die interne Temperatur des Gerätes ist nicht gleich der unter Technische Daten angegebenen Betriebstemperatur,<br>
in siehe 3.3 [siehe 3.3.](#page-8-1)

Die interne Temperatur ist etwa 25 Kelvin höher als die Umgebungstemperatur.

### **Antwort (Beispiel):**

TP 048,4

- in Achten Sie darauf, dass die angegebene Umgebungstemperatur (Betriebstemperatur) eingehalten wird. Bei Abwei-<br>In der unterhalb oder oberhalb des Temperaturbereichs ist keine Messung möglich
- chungen unterhalb oder oberhalb des Temperaturbereichs ist keine Messung möglich. Der optoNCDT ILR1171 sendet eine Fehlermeldung.

### <span id="page-32-0"></span>**A 3.5.2 HW - Hardware Status**

<span id="page-32-1"></span>HW

Es wird eine gerätespezifische Liste von Parametern und Messungen angezeigt.

Alle Parameter sind interne Informationen über den Hardwarestand, Änderungen sind nicht möglich.

Beispielrechnung:

Temp (Platine) 45,0 °C

Laserspannung 25485 mV

Messergebnis 0

Erläuterung der Hardware-Statuselemente:

![](_page_32_Picture_174.jpeg)

### **A 3.5.3 PA - Einstellung der Anzeigeparameter**

<span id="page-32-2"></span>PA

Ausgabe einer Parameterliste mit den aktuellen Einstellungen

### **Antwort:**

![](_page_32_Picture_175.jpeg)

### <span id="page-33-0"></span>**A 3.5.4 PR - Parameter Reset**

<span id="page-33-1"></span>PR

Alle Parameter werden auf die Werkseinstellungen zurückgesetzt, außer Baudrate (BR)[, siehe A 3.6.2](#page-34-1) und Objektauswahl (ST)[, siehe A 3.6.14](#page-40-1).

#### **Antwort:**

measure frequency [MF]............10000 (max40000) Hz average value[SA]................1000 measure window[MW]..................290.000 290.000 0 trigger in[TI]....................internal trigger trigger out[TO]...................rising edge distance offset[OF]...............0.000 error mode[SE]...................1 digital out[Q1]...................0.000 1.000 0.050 1 digital out[Q2]...................0.000 1.000 0.050 1 analog out [QA].....................0.000 1.000 receiver gain[GN]..................0 serial baud rate[BR]..............115200 serial output format[SD].........dec (0), value (0) unit for binary output[UB]........1000.000 serial output terminator[TE]......0Dh0Ah (0) autostart command[AS]............DT select target[ST].................0/first recalibration timing[TC]..........1 sec/enabled

### **A 3.6 Setup-Parameter**

Übertragung der Einstellungen an den optoNCDT ILR1171: Befehl+Abschlusswiderstand 0x0D (ENTER) Bei Befehlen mit einem Parameter wird dieser Parameter direkt oder durch ein Leerzeichen (0x20) getrennt eingegeben. Bei Befehlen mit mehreren Parametern werden diese durch ein Leerzeichen (0x20) voneinander getrennt.

### **A 3.6.1 AS - Autostart Funktion**

<span id="page-33-2"></span>AS

Die Autostart-Funktion bestimmt, was der optoNCDT ILR1171 nach einem Kaltstart macht.

Nach dem Anschluss an die Versorgungsspannung und nach der internen Einschaltroutine führt der optoNCDT ILR1171 den Befehl automatisch aus und sendet die Daten an die verfügbaren Ausgänge.

![](_page_33_Picture_184.jpeg)

Die Zeitspanne zwischen dem Einschalten der Versorgungsspannung und der Ausgabe des ersten Messwertes beträgt max. 750 ms

(wenn SA=1); SA[, siehe A 3.6.10](#page-38-2).

### <span id="page-34-0"></span>**A 3.6.2 BR - Baudrate**

<span id="page-34-1"></span>BR

Ermöglicht die Einstellung der seriellen Baudrate x.

Sobald eine neue Baudrate eingestellt wurde, beginnt das Gerät sofort mit der Kommunikation auf Basis dieser neuen Baudrate.

![](_page_34_Picture_206.jpeg)

Die Einstellung einer sehr hohen Baudrate ist risikobehaftet. Einige Computer unterstützen keine Baudrate von z.B.<br>1460 800. Wird die Baudrate über das Kommando BR460800 eingestellt, ist eine Kommunikation ohne Schnittstel lenwandler nicht mehr möglich, d.h. es ist nicht möglich, die Baudrate ohne Hilfsmittel auf einen niedrigeren Wert zurückzusetzen!

Beispiel: Eingabe: BR 9600 Ausgang: BR 9600

### **A 3.6.3 DR - ILR1171 Neustart (Device Reset)**

<span id="page-34-2"></span>DR - optoNCDT ILR1171 (Device-Reset)

DR führt einen Kaltstart des optoNCDT 1171 durch und simuliert praktisch eine Spannungsunterbrechung. Dieser Befehl ist nützlich, wenn der Autostart-Befehl geändert wurde.

### **Antwort:**

Reset device wait...<0>

Weiter mit der Ausführung des Befehls im Parameter AS[, siehe A 3.6.1](#page-33-2).

### **A 3.6.4 GN - Setup Verstärkung (GAIN)**

<span id="page-34-3"></span>GN

Parametriert die Verstärkung des Empfängerkanals.

![](_page_34_Picture_207.jpeg)

### <span id="page-35-0"></span>**A 3.6.5 MF - Messfrequenz**

<span id="page-35-1"></span>MF

Parametriert die Anzahl x der Einzelimpulse, die pro Sekunde gesendet werden sollen.

![](_page_35_Picture_312.jpeg)

Beispiel:

Beispiel: Eingang: MF 1000 Ausgang: MF 1000 HZ

MF 1000 bedeutet zum Beispiel, dass 1000 einzelne Laserpulse pro Sekunde übertragen werden.

Die realisierbare Ausgangsfrequenz hängt von den folgenden Parametern ab:

- **-** Schnittstellenlösung (z.B. serielle Schnittstelle RS232 oder RS422; Analogausgang)
- **-** Länge des Schnittstellenkabels
- **-** Übertragungsgeschwindigkeit (Baudrate)
- **-** Durchschnitt (Parameter SA)
- **-** Datenformat des Ausgabewerts (binärer, dezimaler  $\rightarrow$  Parameter  $SD$ )
- **-** Anzahl der Ausgabewerte (Abstand/ Signalstärke/  $\rightarrow$  Temperaturparameter)
- i Der Standardwert für SA ist 1000. Das bedeutet, dass für 1 Ausgangswert 1000 Messungen erforderlich sind.<br>I Dieses Verfahren verlängert die Messzeit. Dieses Verfahren verlängert die Messzeit.
- Beispiel: Mit dem Parameter MF 1 und SA 1000 wird jede Sekunde eine Messung gestartet; die Ausgabezeit für 1 Wert beträgt jedoch ca. 17 min.
- i Die Baudrate BR ist für die Begrenzung der Ausgangsfrequenz verantwortlich.<br>In Bitte prüfen Sie die Abbängigkeit der Messfrequenz/Ausgangsfrequenz von de

Bitte prüfen Sie die Abhängigkeit der Messfrequenz/Ausgangsfrequenz von der Baudrate und dem Datenformat des seriellen Schnittstellenausgangs (SD) in den unten stehenden Tabellen. Wenn die Messfrequenz höher ist als die Werte in der Tabelle, gehen einige Messwerte verloren. Bitte überprüfen Sie mit einer neuen Einstellung der Messfrequenz MF die BR-Einstellung.

### **Ausgabe binär**

![](_page_35_Picture_313.jpeg)

### <span id="page-36-0"></span>**Dezimalausgabe**

![](_page_36_Picture_321.jpeg)

### **A 3.6.6 MW - Messfenster (Measurement Window)**

<span id="page-36-1"></span>MW

Damit wird der Bereich eines Messfensters parametriert, der mit x beginnt und mit y endet.

Mit dem Parameter z wird der Ausgabewert vor und nach dem Bereich des Messfensters (MW) eingestellt. Es werden nur die Messwerte ausgegeben, die im Bereich des Messfensters liegen. Das Messfenster kann zum Beispiel verwendet werden, um:

- **-** Störende Objekte vor und hinter einem Messbereich ausblenden
- **-** Bestimmen Sie einen definierten Messbereich

Ein Objekt, das vor oder hinter dem Messfenster erkannt wird, führt zur Ausgabe eines ungültigen Messwertes.

![](_page_36_Picture_322.jpeg)

Ausgang: MW -71,000 71,000 0

Der optoNCDT ILR 1171 führt keine Plausibilitätsprüfung des eingestellten Messfensters durch. Es liegt in der Verantwortung des Benutzers, die richtigen Parameter einzustellen.

### **Ausgabewerte**

![](_page_36_Picture_323.jpeg)

### **A 3.6.7 OF - Offset**

<span id="page-36-2"></span>OF

Der Befehl parametriert einen benutzerangepassten Offset x, der zum Messwert addiert wird.

![](_page_36_Picture_324.jpeg)

Ausgang: OF 0,000

Der optoNCDT ILR1171 führt keine Plausibilitätsprüfung des eingestellten Offsets durch. Es liegt in der Verantwortung des Benutzers, die richtigen Parameter einzustellen.

### <span id="page-37-0"></span>**A 3.6.8 QA - Analogausgang**

<span id="page-37-1"></span>QA

Der Analogausgang ermöglicht eine standardisierte analoge Datenübertragung über große Entfernungen mittels einer Zweidrahtleitung. Der in der Leitung eingeprägte Strom von 4 ... 20 mA ist proportional zum gemessenen Abstand innerhalb eines einstellbaren Abstandsintervalls. Die Parametrierung erfolgt über die serielle Schnittstelle.

Der Strom, der bei Fehlmessungen ausgegeben werden soll, wird über den Befehl SEx parametriert.

Eigenschaften Analogausgang:

- **-** 4 ... 20 mA
- **-** Anzeige im Falle eines Fehlers: 3 mA oder 21 mA (wählbar über Parameter SE[, siehe A 3.6.13](#page-40-2)) oder letzter Messwert
- **-** Auflösung: 16 Bit DA-Wandler

Wenn Strom/Spannung umgewandelt werden soll, muss zwischen Stromausgang QA und GND ein Lastwiderstand von  $<$  500 Ohm/0,5 W (12 V interne Spannung  $\rightarrow$  max. Messstrom von 0,024 A) vorhanden sein.

![](_page_37_Picture_276.jpeg)

![](_page_37_Figure_11.jpeg)

*Abb. 20 Analogausgang* 

Der untere Grenzwert kann niedriger oder höher sein als der obere Grenzwert; der Strombereich wird entsprechend invertiert.

Eingaben mit identischen Grenzwerten werden ignoriert und nicht übertragen.

![](_page_37_Picture_277.jpeg)

Der optoNCDT ILR1171 führt keine Plausibilitätsprüfung der QS-Einstellungen durch. Es liegt in der Verantwortung des Benutzers, die richtigen Parameter einzustellen.

**i** Das Messfenster MW[, siehe A 3.6.6](#page-36-1) gilt auch für den Analogausgang.

Der Ausgangsstrom (in mA) wird wie folgt berechnet:

![](_page_37_Picture_278.jpeg)

Dist. = Messabstand

Bitte verwenden Sie den Analogausgang nicht für schnelle Prozesse mit hohen Abstandsänderungen.<br>I Die typische Einschwingzeit für einen Sprung zwischen 4 mA und 20 mA beträgt 40 us.

Die typische Einschwingzeit für einen Sprung zwischen 4 mA und 20 mA beträgt 40 µs.

# <span id="page-38-0"></span>**A 3.6.9 Q1/Q2 - Schaltausgang**

<span id="page-38-1"></span>Q1/Q2

Q1/Q2 parametriert das Verhalten der Schaltausgänge.

Die Schaltausgänge Q1 und Q2 zeigen die Abstandsinformation als logische Schaltinformation an. Sie signalisieren, ob der eingestellte Hysterese-Schaltbereich über- oder unterschritten wird.

Damit eignen sie sich ideal für die direkte Weiterverarbeitung von Überwachungswerten wie Füllstand oder Objekterkennung.

Die Parametrierung erfolgt über die serielle Schnittstelle.

Zu den Parametern gehören der Messbereichsanfang w beim Schalten des Ausgangs, die Messbereichslänge x, die Hysterese y sowie das logische Verhalten z.

![](_page_38_Figure_8.jpeg)

 $Low = 0$   $U < 1$ 

 $High = 1$   $U = Versorqungsspannung - 1 V$ 

*Abb. 21 Schaltverhalten von Q1 bzw. Q2*

![](_page_38_Picture_297.jpeg)

![](_page_38_Picture_298.jpeg)

Der optoNCDT ILR1171 führt keine Plausibilitätsprüfung der Einstellungen von Q1 bzw. Q2 durch.

# **A 3.6.10 SA - Mittelwert Durchschnitt (Mean Value Average)**

<span id="page-38-2"></span>SA

Parametriert die Anzahl x der zu mittelnden Einzelmesswerte für eine Messung. SA korreliert direkt mit der Messfrequenz MF[, siehe A 3.6.5](#page-35-1).

![](_page_38_Picture_299.jpeg)

Die Streuung der Messwerte kann durch die Berechnung des Mittelwerts verringert werden.

$$
\sigma_{_{SA}} = \frac{\sigma_{_1}}{\sqrt{SA}}
$$

 $\sigma_{\rm SA}$ Streuung nach Mittelwertbildung aus mehreren Abstandsmessungen

s*1* Streuung des Einzelmesswerts (±60 mm)

SA Mittelwert

### <span id="page-39-0"></span>Beispielrechnung:

Für die Tabelle unten gilt:

Die Messfrequenz 15 kHz und die Ausgangsfrequenz 15 kHz werden mit folgenden Parametern erreicht:

Baudrate 921,600 / Binärausgang

![](_page_39_Picture_243.jpeg)

Für SA werden alle gültigen gemessenen Abstandswerte verwendet. Wenn der Abstand außerhalb des Messfens-<br>Inters MW liegt, wird der gemessene Wert für die SA-Berechnung ignoriert. ters MW liegt, wird der gemessene Wert für die SA-Berechnung ignoriert.

### **A 3.6.11 SO - Offset einstellen (Set Offset)**

<span id="page-39-1"></span>SO

SO führt eine einzelne Abstandsmessung durch und setzt sie als - OF (Offset). SO kann nur ausgeführt werden und ist kein wirklicher Parameter.

SO kann zum Nullabgleich von Abständen in Anlagen oder Prozessen verwendet werden.

i Bitte beachten Sie die Wechselwirkung der Parameter MW, OF, SO.

### **A 3.6.12 SD - Datenformat des Seriellen Schnittstellenausgangs**

#### <span id="page-39-2"></span>SD

Parametrisiert das Ausgabeformat n und die Ausgabewerte m.

![](_page_39_Picture_244.jpeg)

Beispiel:

Eingang: SD 03

Ausgang: SD 03

![](_page_39_Picture_245.jpeg)

i Ausgabeformat 1 (hexadezimal) ist nicht verfügbar!

i Das Ausgabeformat bestimmt in Verbindung mit der Baudrate die maximal mögliche Ausgabegeschwindigkeit von Messwerten. Wenn eine höhere Messfrequenz eingestellt wird, werden die Ergebnisse einiger Messungen nicht ausgegeben.

### <span id="page-40-0"></span>**A 3.6.13 SE - Fehlermodus**

<span id="page-40-2"></span>SE

Parametriert das Verhalten x der Schaltausgänge Q1 und Q2 und des Analogausgangs QA bei Fehlmessungen sowie den Zustand nach Durchführung einer einzelnen Abstandsmessung.

![](_page_40_Picture_261.jpeg)

![](_page_40_Picture_262.jpeg)

Low:  $V < 1 V$ 

High: V = Versorgungsspannung - 1 V

Der optoNCDT ILR1171 führt keine Plausibilitätsprüfung des eingestellten Fehlermodus durch.

### <span id="page-40-1"></span>**A 3.6.14 ST - Messobjekt auswählen (Select Target)**

ST definiert das Messobjekt, das erfasst werden soll. Der optoNCDT ILR1171 ist kann maximal 4 verschiedene Messobjekte erkennen. Die Auswahl erfolgt zwischen dem ersten und dem zuletzt erfassten Messobjekt.

Erstes Messobjekt - Messobjekt neben dem optoNCDT ILR1171

Letztes Messobjekt - Zuletzt erfasstes Messobjekt

Ausgegeben wird der Abstand des definierten Messobjekts.

![](_page_40_Picture_263.jpeg)

Beispiel: Ausgang: ST 0

i Die Parameter MW (Messfenster) und SA (Mittelwert, Durchschnitt) beeinflussen die Ausgabe. Befindet sich das aus-<br>In de ausgebieden außerhalb des Messfensters, wird kein Abstandswert ausgegeben  $\rightarrow$  Siehe Finstellung de gewählte Messobjekt außerhalb des Messfensters, wird kein Abstandswert ausgegeben.  $\rightarrow$  Siehe Einstellung des MW Parameters [z, siehe A 3.6.6.](#page-36-1)

### <span id="page-40-3"></span>**A 3.6.15 TC - Zeitkalibrierung (Time Calibration)**

Parametriert die Zeit zwischen zwei kundenspezifischen Kalibrierungen.

Die Kalibrierung ist notwendig, um die Abstandsgenauigkeit zu stabilisieren und um eine geringere Genauigkeit aufgrund von Temperaturschwankungen in der Umgebung der elektronischen Bauteile zu vermeiden.

![](_page_40_Picture_264.jpeg)

Bis zu einer Messfrequenz von ca. 35 kHz erfolgt die Kalibrierung ohne Einfluss auf die Ausgangsfrequenz.

Zwischen 35 kHz und 40 kHz wird möglicherweise die Datenausgabe alle x Sekunden (x= Parameter von TC) für eine (1) Distanzausgabe unterbrochen.

### <span id="page-41-1"></span><span id="page-41-0"></span>**A 3.6.16 TE - Abschlusswiderstand**

Setzt den Abschlusswiderstand für die Ausgabe von Messwerten im ASCII-Format, siehe auch Befehl SD[, siehe A 3.6.12](#page-39-2)

![](_page_41_Picture_319.jpeg)

Beispielrechnung:

Eingang: TE 1

Ausgang: TE 1

![](_page_41_Picture_320.jpeg)

Wenn ein ungültiges Zeichen eingegeben wird, wird es nicht gesetzt. Der bisherige Abschlusswiderstand wird beibehalten.

### <span id="page-41-2"></span>**A 3.6.17 TI + TO Trigger**

**Triggerfunktion** 

Der optoNCDT ILR1171 Trigger kann als Eingang oder Ausgang verwendet werden.

- **-** Triggereingang / externe Triggerfunktion: Externes Triggersignal wird gesendet  $\rightarrow$  Beginn der Messung DM in Übereinstimmung mit dem Parameter TI.
- **-** Triggerausgang / z.B. Verbindung zwischen 2 Sensoren: Das Ausgangstriggersignal des 1. LUMOS (parametriert mit TO) startet eine Einzelmessung DM des zweiten LUMOS (parametriert mit TO).
- **-** Kontinuierliche Abstandsmessung durch Trigger gesteuert.

### **Unterschiede zwischen Triggereingang und Triggerausgang**

Wichtig ist der Parameter y von TI und TO.

![](_page_41_Picture_321.jpeg)

Die Parametrierung des Triggeranschlusses erfolgt über die serielle Schnittstelle oder das interne Display.

- **i** Denn die Triggerfunktion darf nur TI oder TO aktiviert werden. Eine gleichzeitige Verwendung von TI und TO ist nicht möglich  $\rightarrow$  Ausgabe von Warninformationen w1907.
- nicht möglich  $\rightarrow$  Ausgabe von Warninformationen w1907.

Spannungspegel für die Triggersignale

![](_page_41_Picture_322.jpeg)

# <span id="page-42-0"></span>**A 3.6.17.1 TI - Triggereingang**

<span id="page-42-1"></span>TI

Die Parametrierung des Triggereingangs wird mit dem Befehl TI eingestellt.

- x Flanke Flanke des Triggersignals sowie Start und Stopp für "Autotrigger-Funktion" parametriert.
	- 0 Steigende Flanke (von LOW nach HIGH)
	- 1 Fallende Flanke (von HIGH auf LOW)
	- 2 Jede Flanke
	- 3 Start oder Stopp des Autotriggers mit steigender Flanke
	- 4 Start oder Stopp des Autotriggers mit fallender Flanke
- y Verzögerung Parametriert die Zeit (Verzögerung) bis zur Messung in Millisekunden msec

![](_page_42_Picture_229.jpeg)

Beispiel: Trigger (Eingang) [TI]: 0, 0

i Maximale Frequenz des externen Triggersignals für Trigger IN (TI): 30 kHz

Wenn die Triggerfrequenz zu hoch ist, kann kein Messwert ermittelt werden. Der Ausgang ist E02. Die Triggerfrequenz muss verringert werden.

# **A 3.6.17.2 TO - Triggerausgang**

TO

Die Parametrierung des Triggerausgangs wird mit dem Befehl TO eingestellt.

![](_page_42_Picture_230.jpeg)

- <span id="page-42-2"></span>0 Steigende Flanke (von LOW nach HIGH)
- 1 Fallende Flanke (von HIGH auf LOW)
- 2 Jede Flanke

![](_page_42_Picture_231.jpeg)

Beispiel: Trigger (Ausgang) [TO]: 0

**i** Maximale Frequenz von Trigger OUT  $(T\circ) = MF$  (Messfrequenz)

# <span id="page-43-0"></span>**A 3.6.17.3 AUTOTRIGGER-Funktion - Kontinuierliche Triggergesteuerte Abstandsmessung**

<span id="page-43-2"></span>AUTOTRIGGER

Die Parametrierung der AUTOTRIGGER-Funktion wird mit dem Befehl TI eingestellt.

Das erste Triggersignal startet den in AUTOSTART (Befehl AS) definierten Befehl, das zweite Triggersignal stoppt den Prozess.

- x Flanke Parametrierung der Start- oder Stoppflanke des AUTOTRIGGER-Signals
	- 3 Start oder Stopp des AUTOTRIGGER mit steigender Flanke
	- 4 Start oder Stopp des AUTOTRIGGER mit fallender Flanke
- y Verzögerung Parametriert die Zeit (Verzögerung) bis zur Messung in Millisekunden msec

![](_page_43_Picture_275.jpeg)

Beispiel:

AS DT

TI 3 10

Das erste Triggersignal startet mit der steigenden Flanke eine kontinuierliche Messung (DT). Die Verzögerung zwischen dem Triggersignal und dem Beginn der Messung beträgt 10 msec.

Das nächste Triggersignal stoppt eine kontinuierliche Messung (DT) mit der steigenden Flanke. Die Verzögerung zwischen dem Triggersignal und dem Ende der Messung beträgt 10 msec.

# **A 3.6.18 UB - Einheit für Binärausgang**

<span id="page-43-1"></span>UB

UB parametriert die Auflösung (in Bit) für Abstandswerte im Binärformat (in mm).

![](_page_43_Picture_276.jpeg)

Beispielrechnung:

Eingang: UB 2.5

Ausgang: UB 2.500

Dieser Parameter beeinflusst alle Messausgänge im Binärformat unabhängig von der Messfrequenz.

Das binäre Ausgabeformat wird mit dem Parameter SD eingestellt.

Beispielrechnung:

- UB  $0.001 \rightarrow$  Auflösung 1  $\mu$ m
- UB  $1.000 \rightarrow$  Auflösung 1 m

UB  $1000.000 \rightarrow$  Auflösung 1 mm (Standard)

Der Messbereich wird mit 14 vorzeichenbehafteten Bits abgebildet. Abstandswert (binär) = Abstand (mm) / UB Abstandswert (binär): -8192 ≤ Abstand ≤ 8191

i Liegt der Abstandswert unter oder über dem Abstandsbereich, ist der Binärausgang 0.

# <span id="page-44-1"></span><span id="page-44-0"></span>**A 3.7 ASCII Fehlermeldungen**

Bei einem oder mehreren erkannten Fehlern wird der Fehlercode mit dem höchsten Index ausgegeben (schwerwiegendster Defekt/Fehler).

Beispielrechnung:

![](_page_44_Picture_196.jpeg)

Unkritische Fehler werden automatisch zurückgesetzt, ein kritischer Fehler erfordert einen Gerätereset[, siehe Abb. 22](#page-44-2), den Befehl DR oder ein Aus-/Einschalten des Geräts.

Hardwarefehler erzeugen den Fehlercode DE04.

![](_page_44_Picture_197.jpeg)

<span id="page-44-2"></span>*Abb. 22 Fehlercodes*

Im Binärformat werden alle Fehler als "0" (00) gesendet.

Die beschriebenen Fehlercodes werden ausgegeben, wenn ein Fehler erfasst wird während

- **-** einer optoNCDT ILR1171 Messung (DM[, siehe A 3.4.1](#page-31-1), DT[, siehe A 3.4.2\)](#page-31-2)
- **-** ein Messmodus (DM[, siehe A 3.4.1,](#page-31-1) DT[, siehe A 3.4.2](#page-31-2)) gestartet wird.

Ausgabe von Fehlermeldungen (wie Ausgabe von Messwerten):

- **-** einmal für den Messmodus DM
- **-** in der angegebenen Ausgangsfrequenz für Messmodus DT

Der Messmodus DT kann auch im Fehlerfall mit <ESC> gestoppt und eine Fehlermeldung kann ausgegeben werden.

Die Kommunikation mit dem optoNCDT ILR1171, z.B. Parametrierung, Reset oder Start einer neuen Messung, wird durch die Fehlermeldung nicht beeinflusst.

Wenn DT gestartet wird und der Fehler nicht automatisch zurückgesetzt wurde, wird die Fehlermeldung erneut ausgegeben.

- 
- Die Temperatur (mit dem Befehl T[P, siehe A 3.5.1](#page-31-3) prüfen) kann höher sein als die Umgebungstemperatur.<br>Ca. 30 Minuten nach dem Einschalten kann die gemessene Temperatur 25 Kelvin höher sein als die Umgebungstemperatur.

![](_page_45_Picture_0.jpeg)

MICRO-EPSILON Eltrotec GmbH Manfred-Wörner-Straße 101 · 73037 Göppingen / Deutschland Tel. +49 (0) 7161 / 98872-300 · Fax +49 (0) 7161 / 98872-303 eltrotec@micro-epsilon.de · www.micro-epsilon.de Your local contact: www.micro-epsilon.com/contact/worldwide/

X9750466-A022113HDR **© MICRO-EPSILON MESSTECHNIK**